# ASSINATURA ELETRÔNICA

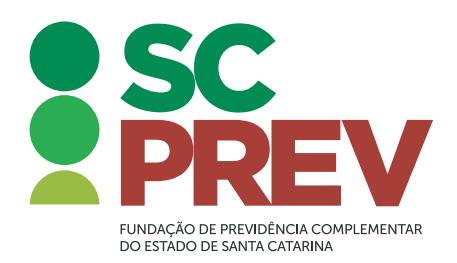

#### Prezado (a) Participante,

Prezando por sua comodidade, mas também pela agilidade e segurança no processo, a SCPREV disponibiliza um novo método para a assinatura e o envio do requerimento de adesão ou do formulário de informações complementares.

Agora não é mais necessário enviar o formulário físico à SCPREV. Todo o procedimento pode ser feito eletronicamente – e você nem precisa ter assinatura digital/eletrônica, pois a SCPREV disponibiliza uma plataforma chamada Clicksign que oferece essa assinatura gratuitamente.

O processo é simples e intuitivo, mas, em caso de dúvidas, basta seguir o seguinte procedimento.

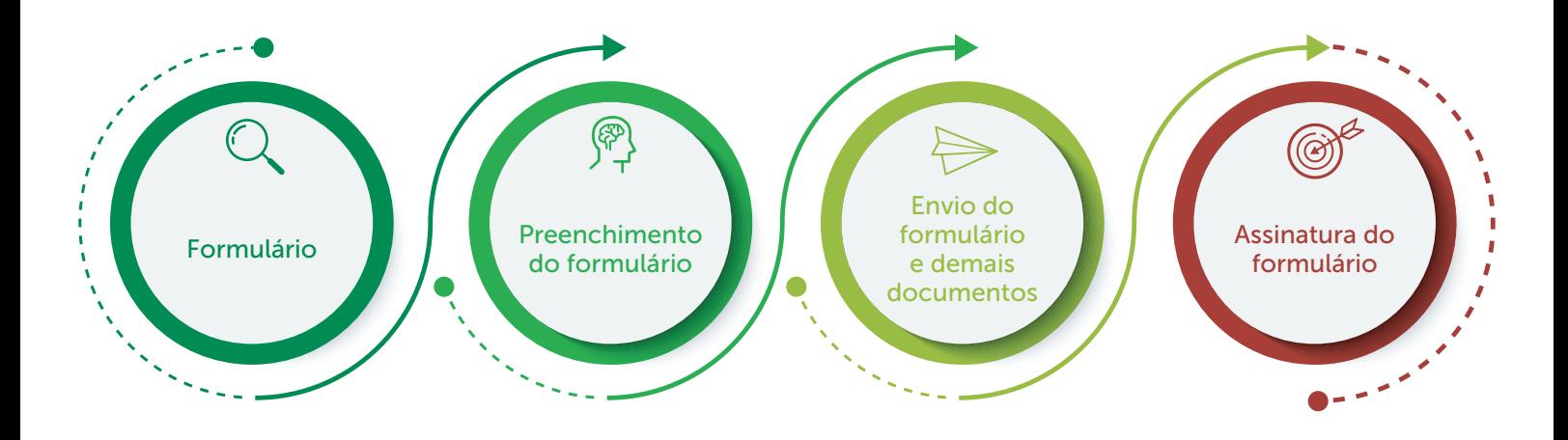

Você deve ter recebido o formulário editável por e-mail na mensagem de boas-vindas. Caso não tenha visto ou recebido, poderá encontrá-lo em nosso site [clicando aqui](https://scprev.com.br/forms/), na Área do Participante ou entrando em contato com um de nossos consultores.

# 2. Preenchimento do formulário

O formulário é um PDF editável, ou seja, pode ser preenchido diretamente pelo computador, sem a necessidade de imprimir e preencher manualmente – e nem assinar, já que, lembramos, a assinatura será eletrônica.

Para auxiliar na identificação do seu formulário, pedimos que ao salvar o PDF editável com suas informações, adote o padrão "Tipo de formulário -seu nome completo". O tipo de formulário será "Formulário de Adesão" ou "Informações Complementares".

## 3. Envio do formulário e demais documentos

Além do formulário preenchido, você precisará apresentar digitalizados os seguintes documentos:

• Cópia do RG e CPF;

1. Formulário

- Cópia do comprovante de posse;
- Cópia de comprovante de residência;
- Cópia de situação conjugal (quando aplicável);
- Cópia de RG e CPF dos dependentes (quando aplicável);
- Cópia de comprovante de exoneração (em caso de haver posse anterior à atual);

### No caso de alteração/migração de regime previdenciário será necessário também:

- Formulário de Parcela Adicional de Risco (PAR) ou Termo de Oferta (apenas em caso de alteração/migração de regime previdenciário).
- Documento comprobatório do valor do salário de contribuição (contra-cheque)
- Documento tempo total de contribuição averbado para fins de aposentadoria (mapa de tempo de serviço ou ficha funcional)

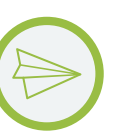

Com o formulário preenchido e os documentos necessários, enviar a documentação para o e-mail contato@scprev.com.br ou pelo WhatsApp para os números [\(48\) 3664-5611](https://api.whatsapp.com/send?phone=554836645611) [\(48\) 3664-5618](https://api.whatsapp.com/send?phone=554836645618). Caso envie por e-mail, colocar no assunto: "Documentos para adesão – seu nome completo".

4. Assinatura do formulário

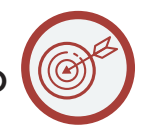

Em até três dias úteis, você receberá um e-mail com uma solicitação para assinar o documento. A solicitação será enviada pelo endereço eletrônico ajuda@clicksign.com. Se não chegar nesse prazo, verifique se a mensagem não foi direcionada à caixa de spam ou lixo eletrônico.

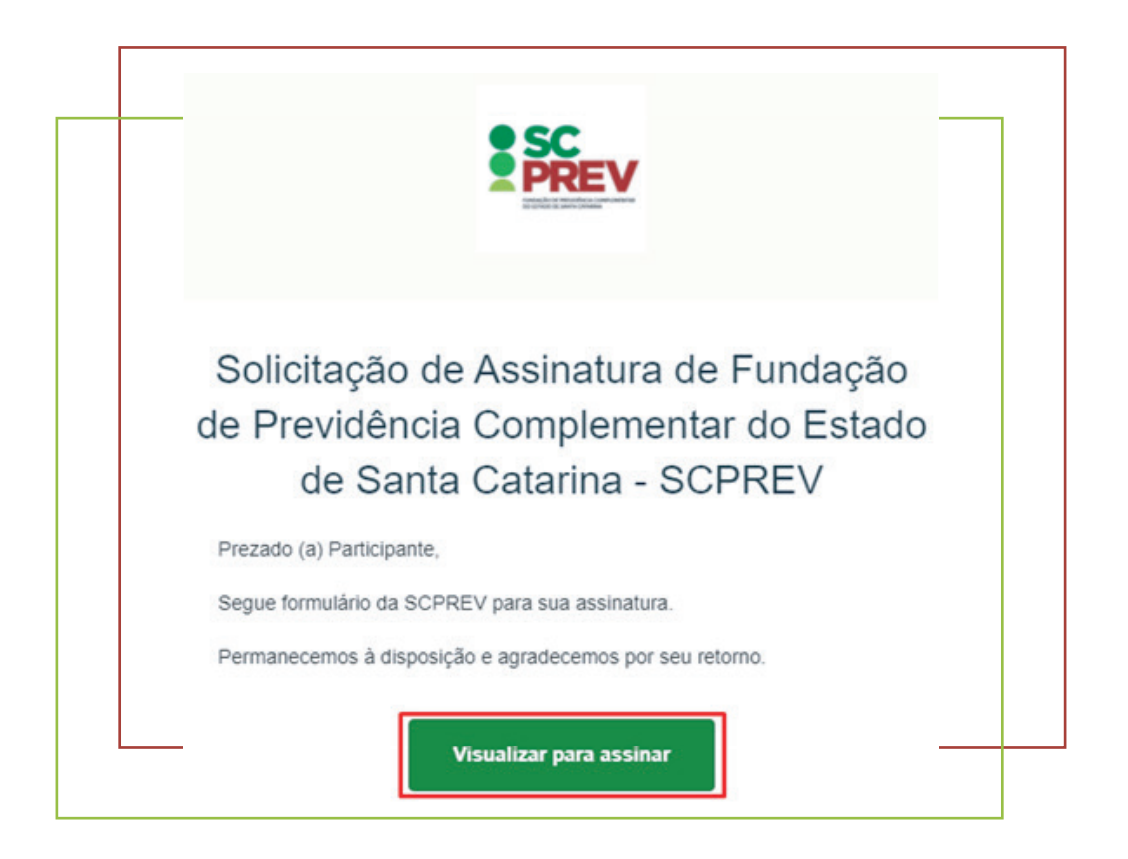

O botão no e-mail irá direcionar a uma página para a visualização do documento. Você deve conferir suas informações e então clicar no botão para assinar o documento.

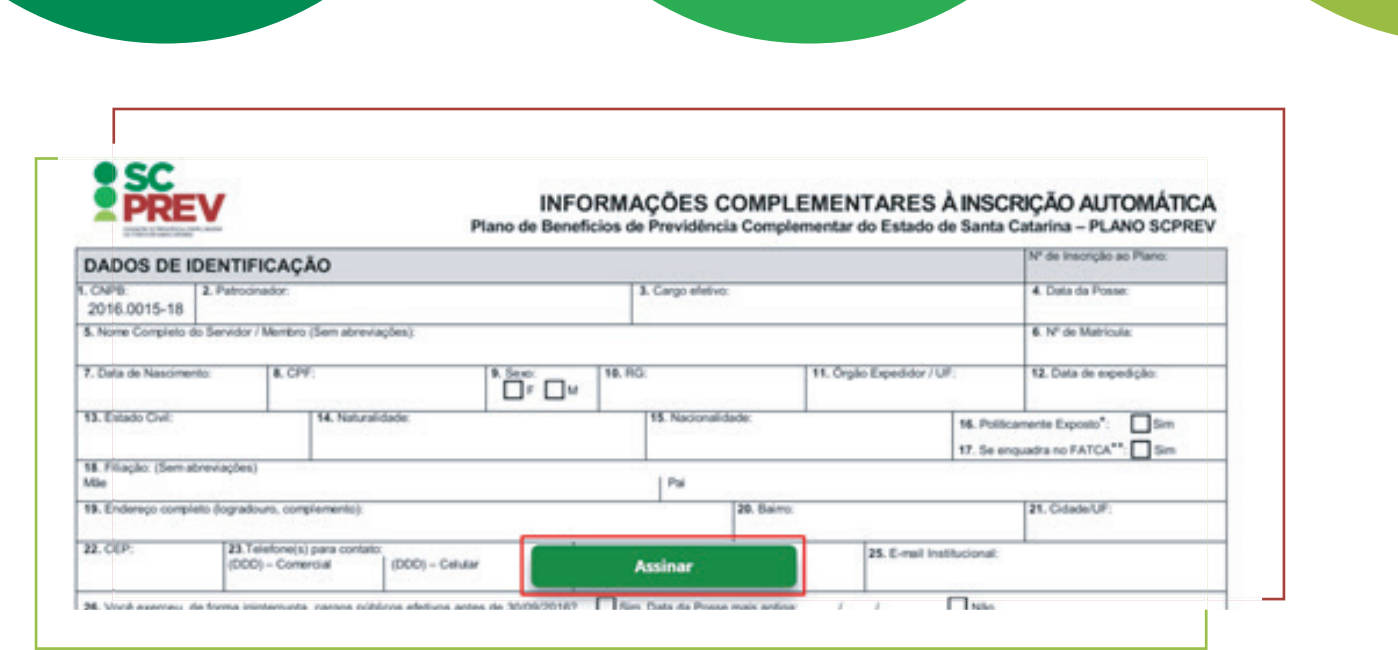

A tela seguinte do sistema mostrará seus dados para confirmação (Nome, CPF e data de nascimento). Se os dados estiverem corretos, basta avançar.

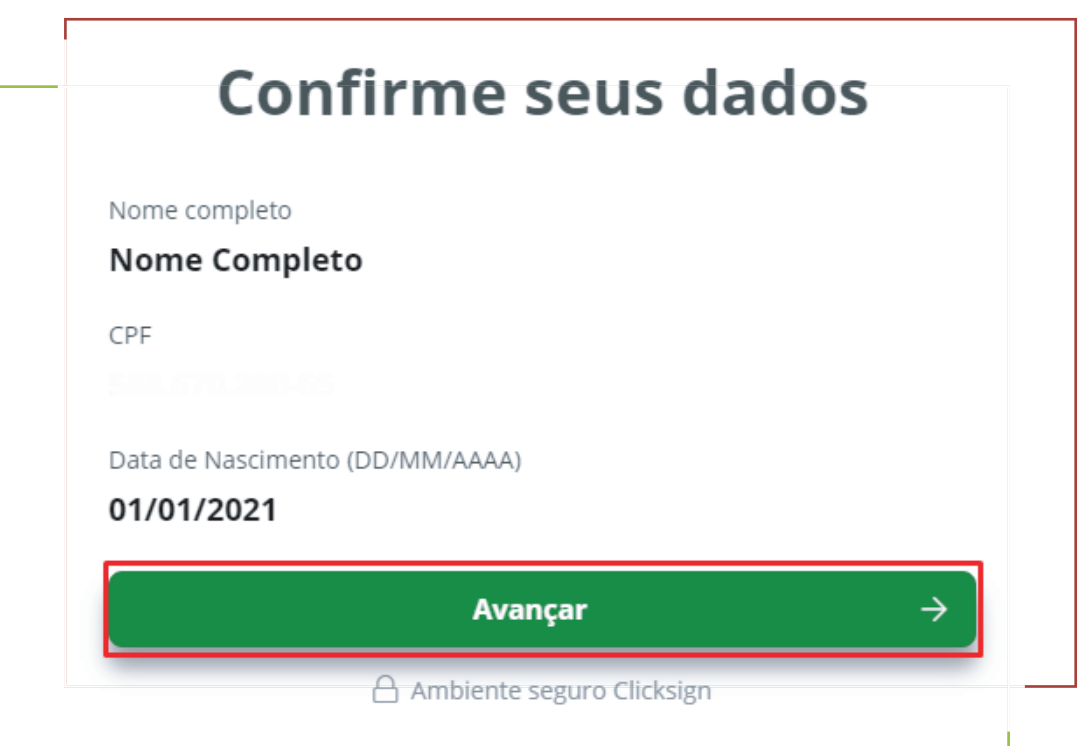

Para garantir a autenticidade da assinatura, o sistema informará que um Token foi enviado ao seu e-mail. Basta então verificar o código enviado e preencher na tela para finalizar o processo de assinatura.

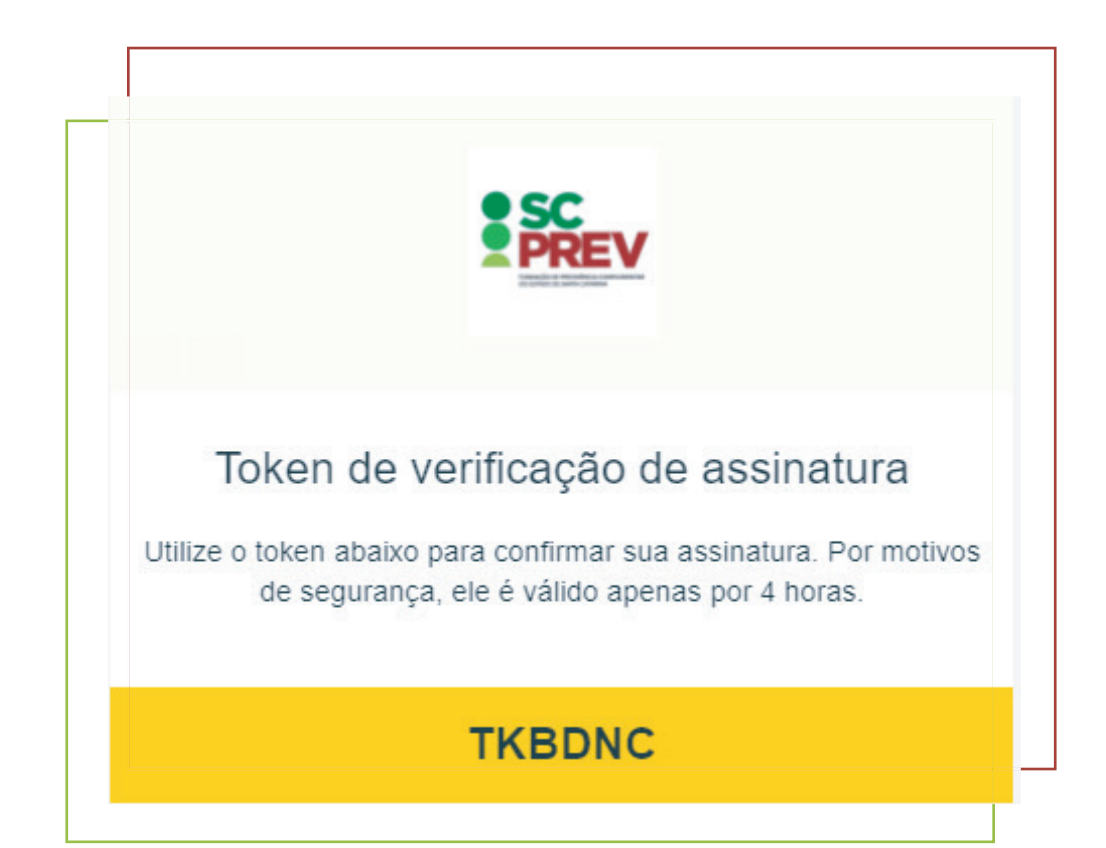

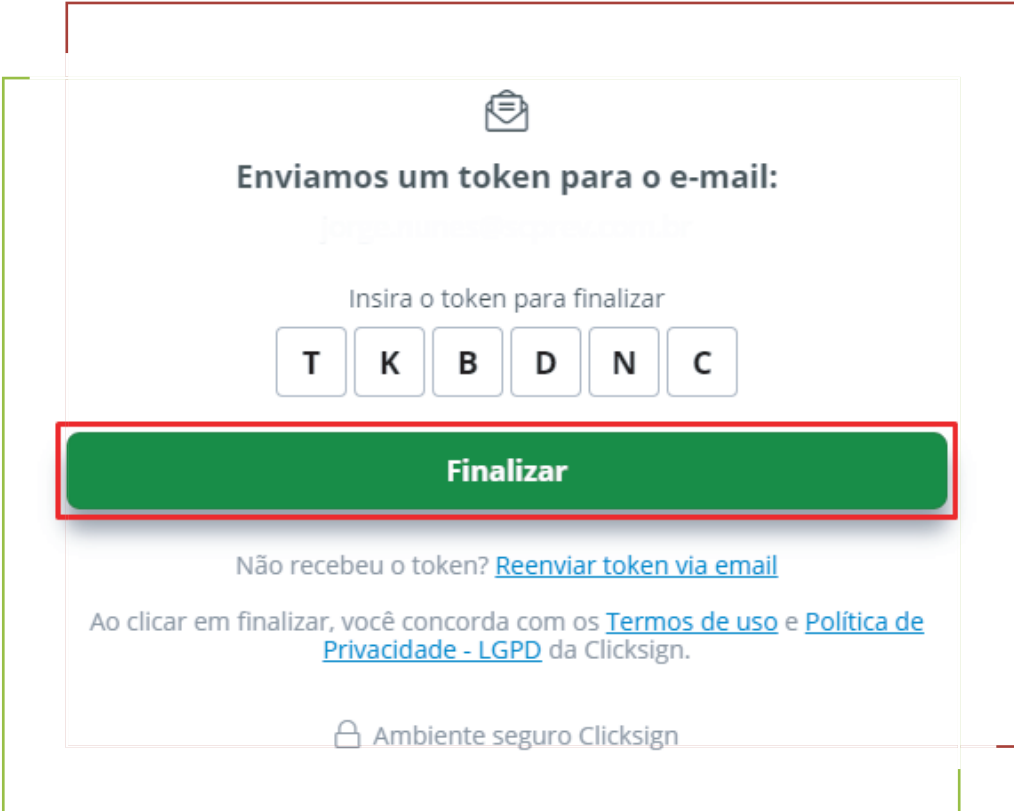

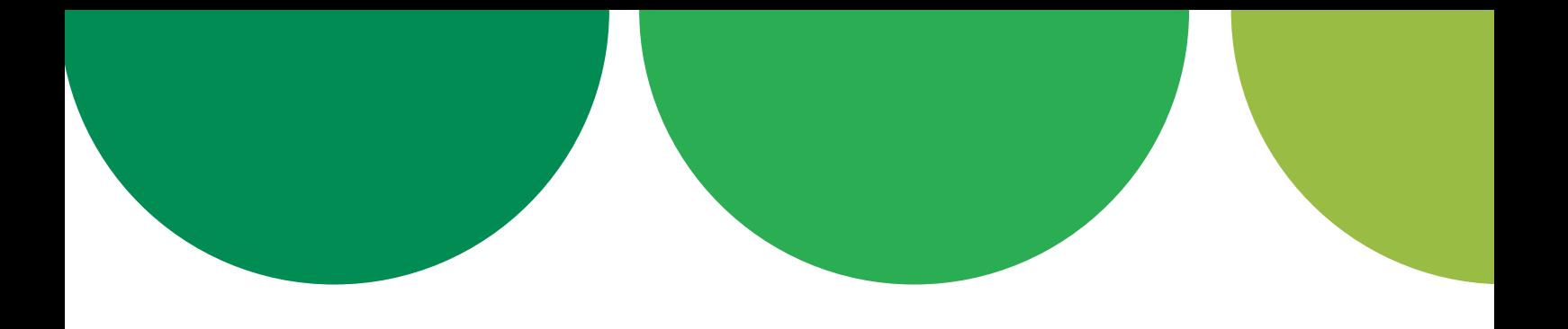

Feito isso, sua assinatura já foi concluída e o sistema encaminhará automaticamente o documento para assinatura das demais partes.

Assim que todo o processo de assinatura estiver finalizado, você receberá um e-mail com uma via do formulário eletrônico assinado por todos.

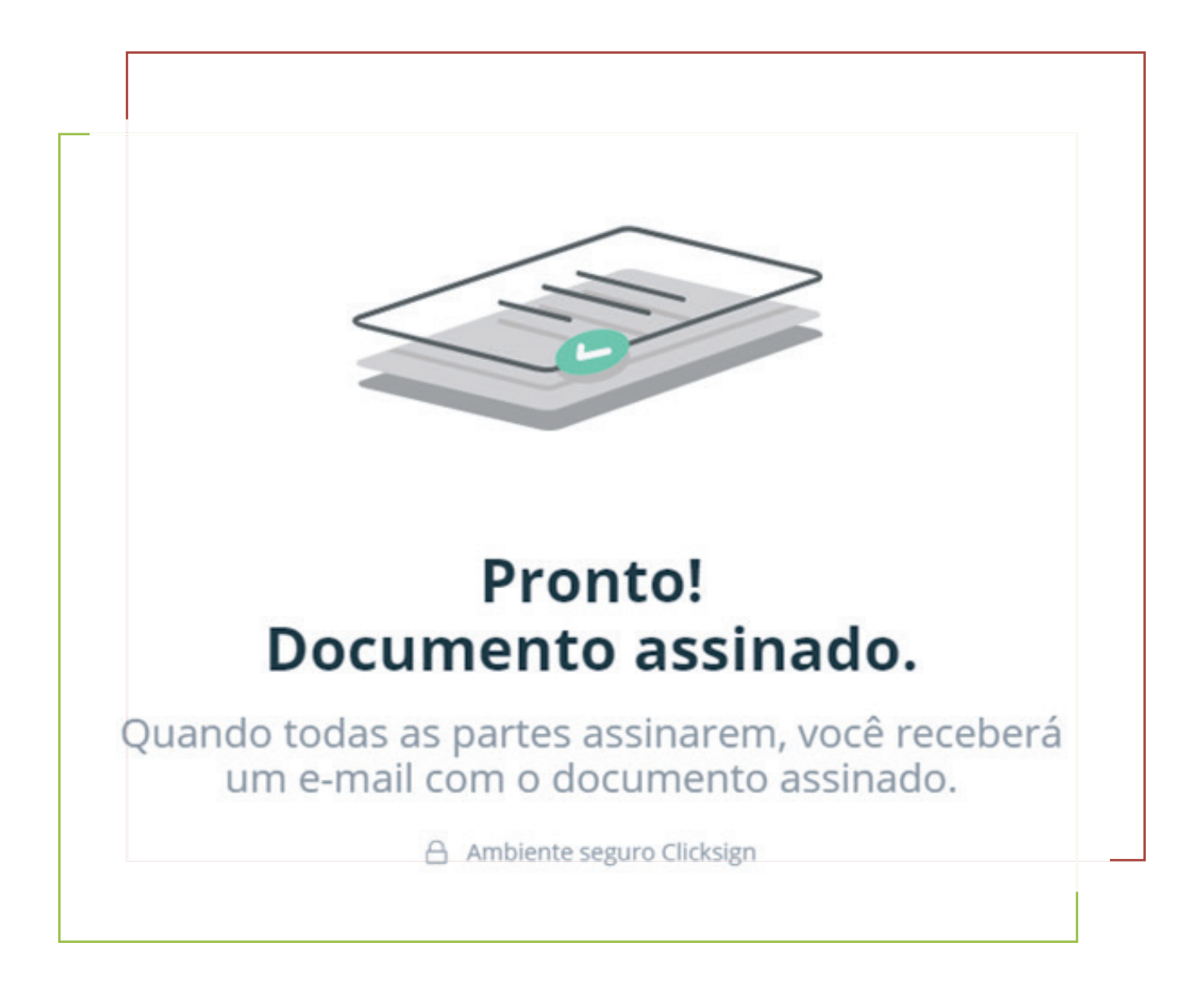